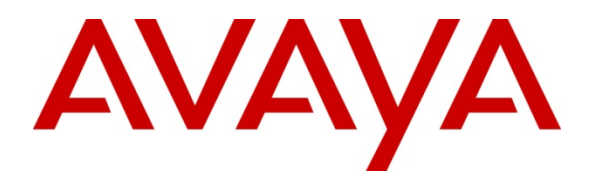

 **Avaya Solution & Interoperability Test Lab** 

## **Configuring the Avaya B179 SIP Conference Phone for Power over Ethernet with the Avaya ERS 5520-48T-PWR Switch – Issue 1.0**

#### **Abstract**

These Application Notes describe the Power over Ethernet (PoE) configuration of the Avaya B179 SIP Conference Phone with the Avaya ERS 5520-48T-PWR switch.

## **1. Introduction**

Power over Ethernet (PoE) allows both power and data to be simultaneously carried over standard Ethernet cables. PoE-enabled Ethernet switches can supply power directly to Ethernet devices, thereby simplifying installation and removing the need for separate power supplies for those devices. The IEEE 802.3af standard defines the mechanisms for Power Sourcing Equipment (PSE), such as PoE-enabled Ethernet switches, to detect, classify, and supply power to Powered Devices (PDs), such as PoE-enabled IP telephones. The Avaya B179 SIP Conference Phone can be powered by PoE. The Avaya ERS 5520-48T-PWR switch provides 48 10/100/1000 Mbps ports that are PoE capable.

**Figure 1** shows the configuration used for PoE testing.

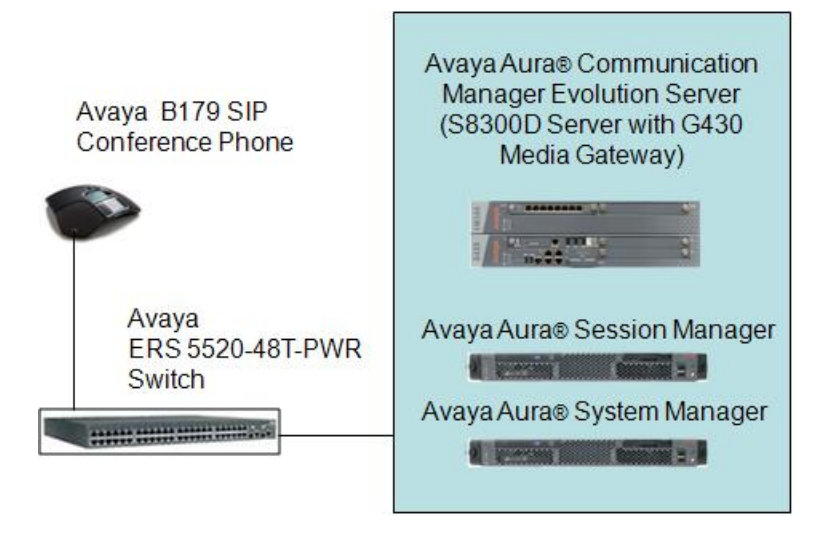

**Figure 1: PoE Configuration**

## **2. Equipment and Software Validated**

The following equipment and software were used for the configuration provided:

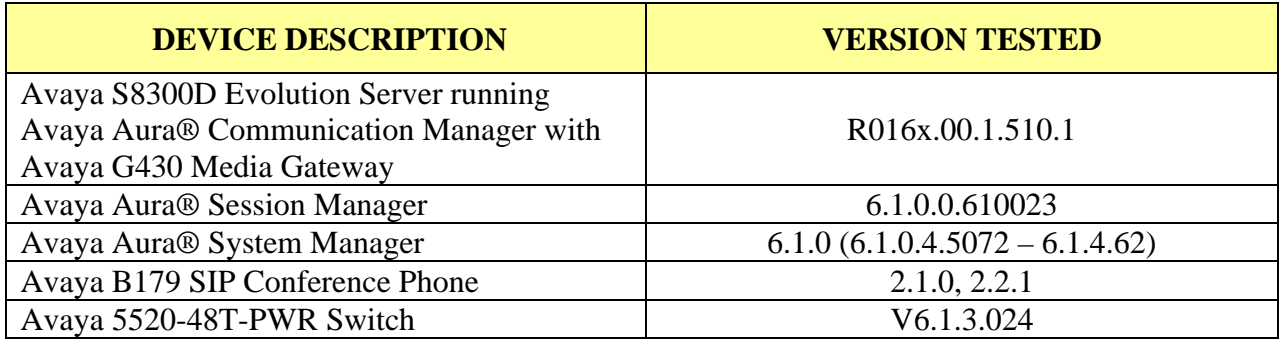

#### **3. Configuration of the Avaya B179 SIP Conference Telephone**

There is no configuration requirement on the Avaya B179 SIP Conference Phone to use PoE.

## **4. Configuration of the Avaya ERS 5520-48T-PWR Switch**

The configuration steps below focus on the basic commands used for PoE on the 5520-48T-PWR. Additional configuration details are available in the Configuration Guide [3].

A serial port on a PC was used to connect to the serial port of the 5520-48T-PWR switch. A standard terminal emulator was running on the PC. When connected to the switch, the main screen appears and displays the switch model and software versions. The user must press "Ctrl-Y" to reach the menu screen below, and then use the arrow keys to select "Command Line Interface..." and press <Return>.

```
 Ethernet Routing Switch 5520-48T-PWR Main Menu 
                           IP Configuration/Setup... 
                           SNMP Configuration... 
                           System Characteristics... 
                           Switch Configuration... 
                           Console/Comm Port Configuration... 
                           Display Hardware Units... 
                           Spanning Tree Configuration... 
                           TELNET/SNMP/Web Access Configuration... 
                           Software Download... 
                           Configuration File... 
                           Display System Log... 
                           Reset... 
                           Reset to Default Settings... 
                           Shutdown Command... 
                           Command Line Interface... 
                           Logout... 
Use arrow keys to highlight option, press <Return> or <Enter> to select 
option.
```
The user must be in "enable" mode to execute the commands that follow.

5520-48T-PWR>enable 5520-48T-PWR#

The 5520-48T-PWR switch is enabled to provide PoE on a port by default. The "poe poeshutdown" command can be used to disable PoE on a port. The commands below show an example to disable PoE on port 14.

```
5520-48T-PWR# config t
5520-48T-PWR(config)#interface FastEthernet 14 
5520-48T-PWR(config-if)#poe poe-shutdown
```
To enable PoE on a port, the "no poe-shutdown" command can be used. The commands below show an example to enable PoE on port 14.

5520-48T-PWR# config t 5520-48T-PWR(config)#interface FastEthernet 14 5520-48T-PWR(config-if)#no poe-shutdown

### **5. Observations**

**Table 1** shows the detected class and power allocated by the 5520-48T-PWR switch. IP Telephones were connected directly to the switch. Cables of different lengths were used. Cable length and impedance affects power usage, so the measurements listed here may vary based on the cable used. The power measurements reported here are only for reference purposes, and reflect average consumption in an on-hook idle state.

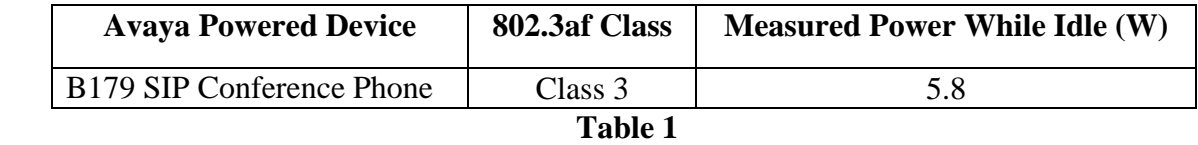

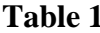

### **6. Verification Steps**

The following commands can be used with the 5520-48T-PWR to display the device class detected and power provided.

The "show poe-main-status" command can be used to show the global PoE switch status.

```
5520-48T-PWR#show poe-main-status 
PoE Main Status - Stand-alone 
-------------------------------------------------- 
Available DTE Power : 320 Watts 
DTE Power Status : Normal 
DTE Power Status : Normal<br>
DTE Power Consumption : 29 Watts
DTE Power Usage Threshold : 80 % 
Traps Control Status : Enable<br>PD Detect Type : 802.3af and Legacy
PD Detect Type : 802.3af and Legacy 
Power Source Present : AC Only
AC Power Status : Present
DC Power Status : Not Present
```
The "show poe-port-status" or "show poe-port-status *port*" commands can be used to show the port PoE status. The example below shows this information for port 14.

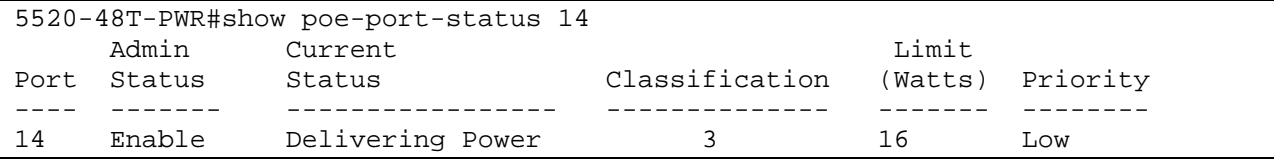

Solution & Interoperability Test Lab Application Notes ©2011 Avaya Inc. All Rights Reserved.

The "show poe-power-measurement" or "show poe-power-measurement *port*" commands can be used to show the power used on a PoE port. The example below shows this information for port 14.

```
5520-48T-PWR#show poe-power-measurement 14 
Port Volt(V) Current(mA) Power(Watt) 
---- ------- ----------- --------------- 
14 48.3 120 5.796
```
# **7. Conclusion**

These Application Notes described the configuration of the Avaya ERS 5520-48T-PWR switch to provide PoE for the Avaya B179 SIP Conference Phone. The Avaya ERS 5520-48T-PWR switch was able to provide power to the Avaya B179 SIP Conference Phone using Power over Ethernet.

#### **8. Additional References**

The Avaya product documentation is available at http://support.avaya.com.

[1] Avaya B179 SIP Conference Phone User Guide

[2] Avaya B179 SIP Conference Phone Installation and Administration Guide

[3] Ethernet Routing Switch 5000 Series; Configuration - System.

#### **©2011 Avaya Inc. All Rights Reserved.**

Avaya and the Avaya Logo are trademarks of Avaya Inc. All trademarks identified by ® and ™ are registered trademarks or trademarks, respectively, of Avaya Inc. All other trademarks are the property of their respective owners. The information provided in these Application Notes is subject to change without notice. The configurations, technical data, and recommendations provided in these Application Notes are believed to be accurate and dependable, but are presented without express or implied warranty. Users are responsible for their application of any products specified in these Application Notes.

Please e-mail any questions or comments pertaining to these Application Notes along with the full title name and filename, located in the lower right corner, directly to the Avaya Solution & Interoperability Test Lab at interoplabnotes@list.avaya.com